### 1.0 **PENGGUNAAN WIFI UNIVERSITI BAGI KAKITANGAN**

- 1. Jumlah maksimum peralatan yang boleh digunakan bagi kakitangan adalah sebanyak tiga (3) unit.
- 2. Sekiranya penggunaan peralatan melebihi tiga (3) unit pada satu masa, kakitangan tidak dapat menggunakan perkhidmatan wifi bagi peralatan yang seterusnya.
- 3. Kakitangan boleh menyemak akaun masing-masing melalui melalui [http://sam.ums.edu.my/selfservice.](http://sam.ums.edu.my/selfservice) Capaian ini hanya boleh dicapai menggunakan rangkaian kampus sahaja.

Untuk menyemak akaun, sila login menggunakan username dan password wifi masing-masing.

- Kakitangan boleh memutuskan sambungan wifi bagi peralatan yang tidak digunakan.
- **Username : <No. Kad Pengenalan/No. Passport>**

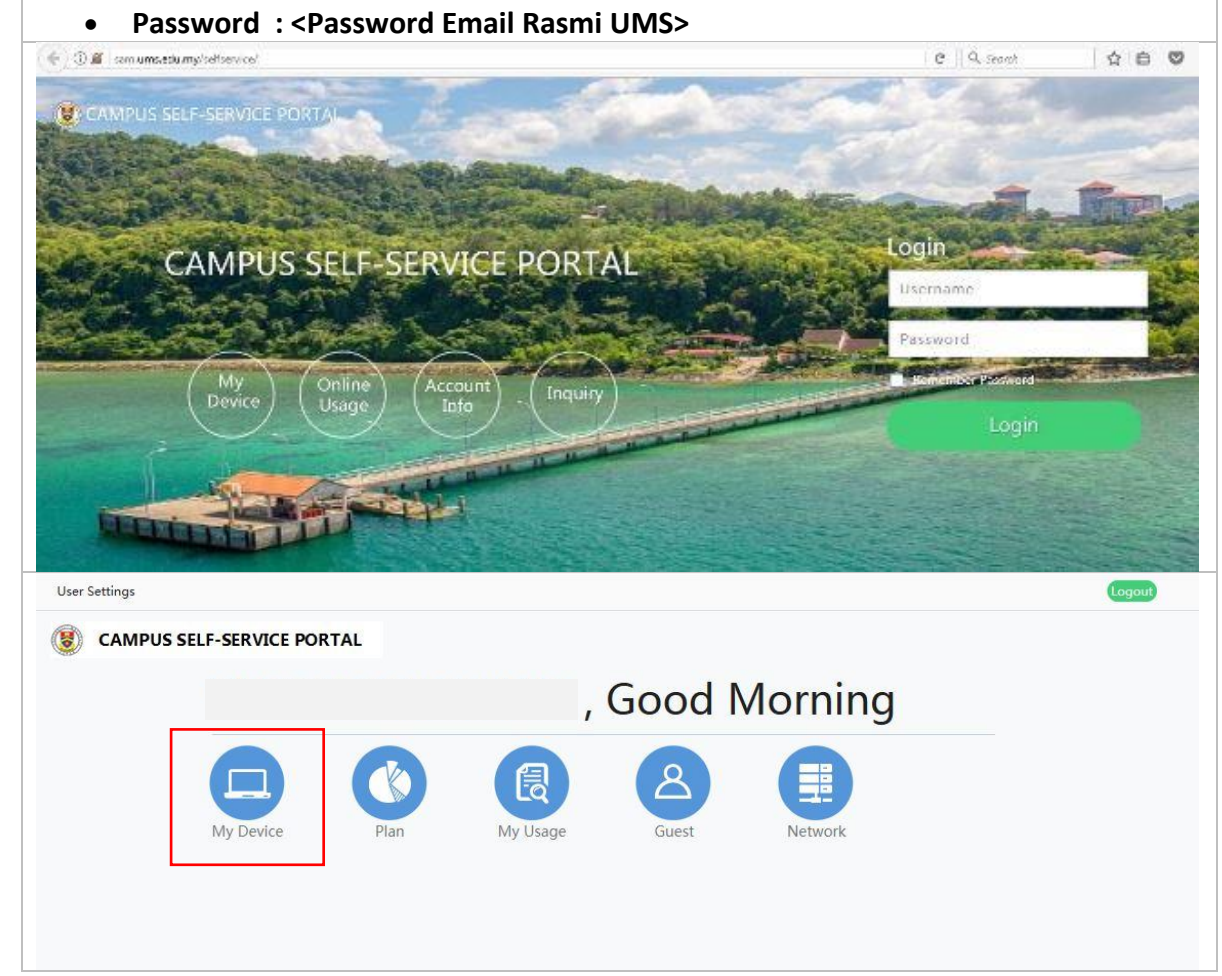

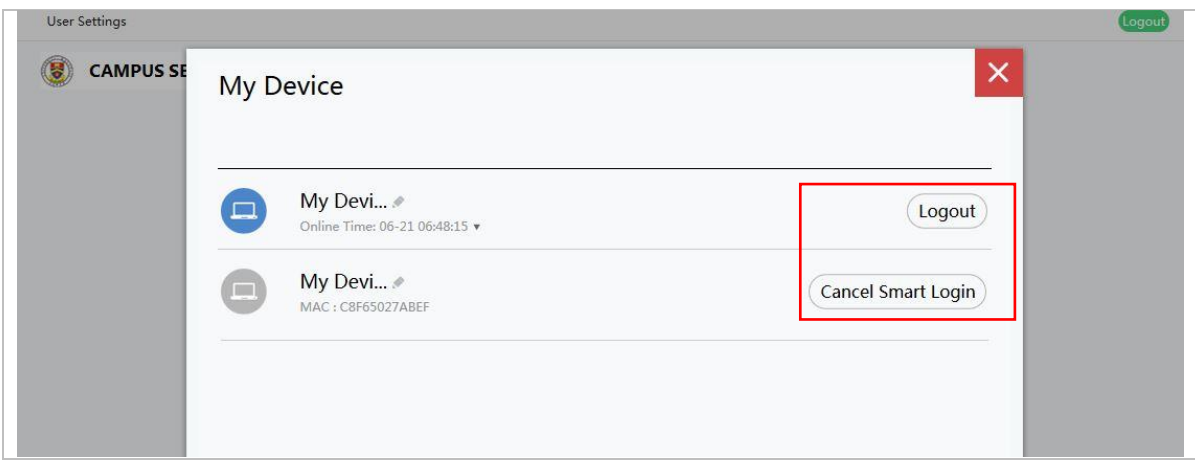

## **3.0 TATACARA PENGGUNAAN**

# **3.1 Pengguna Android**

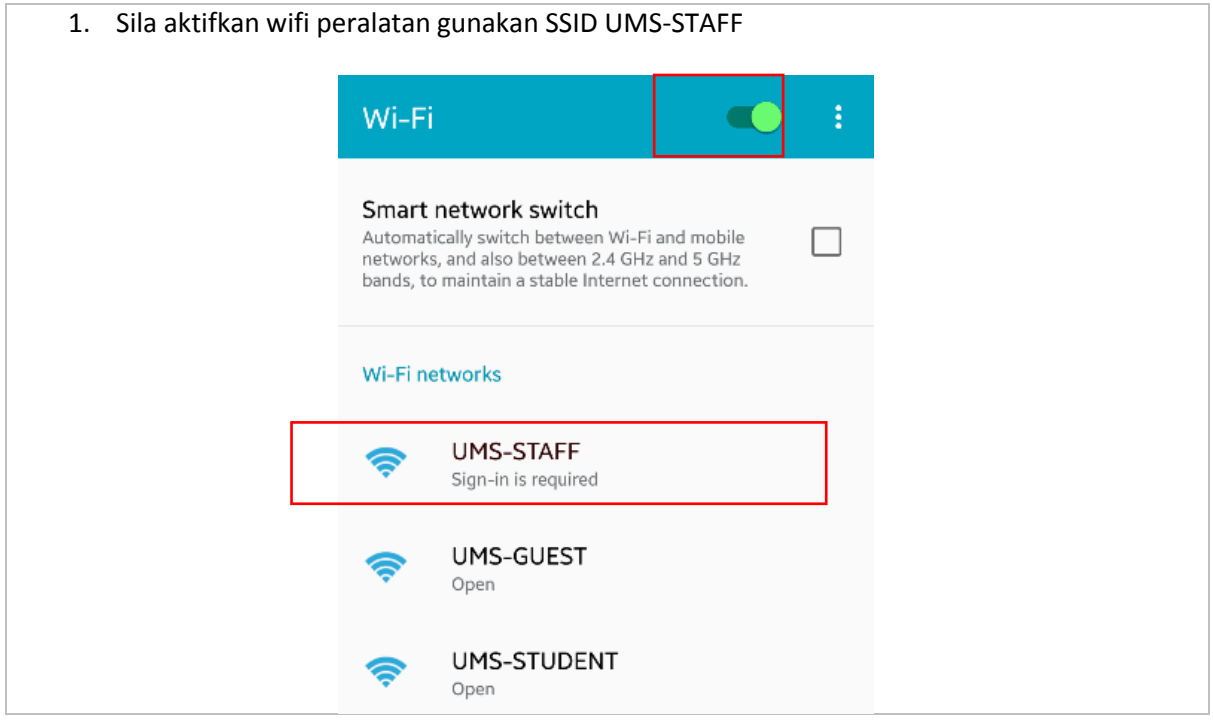

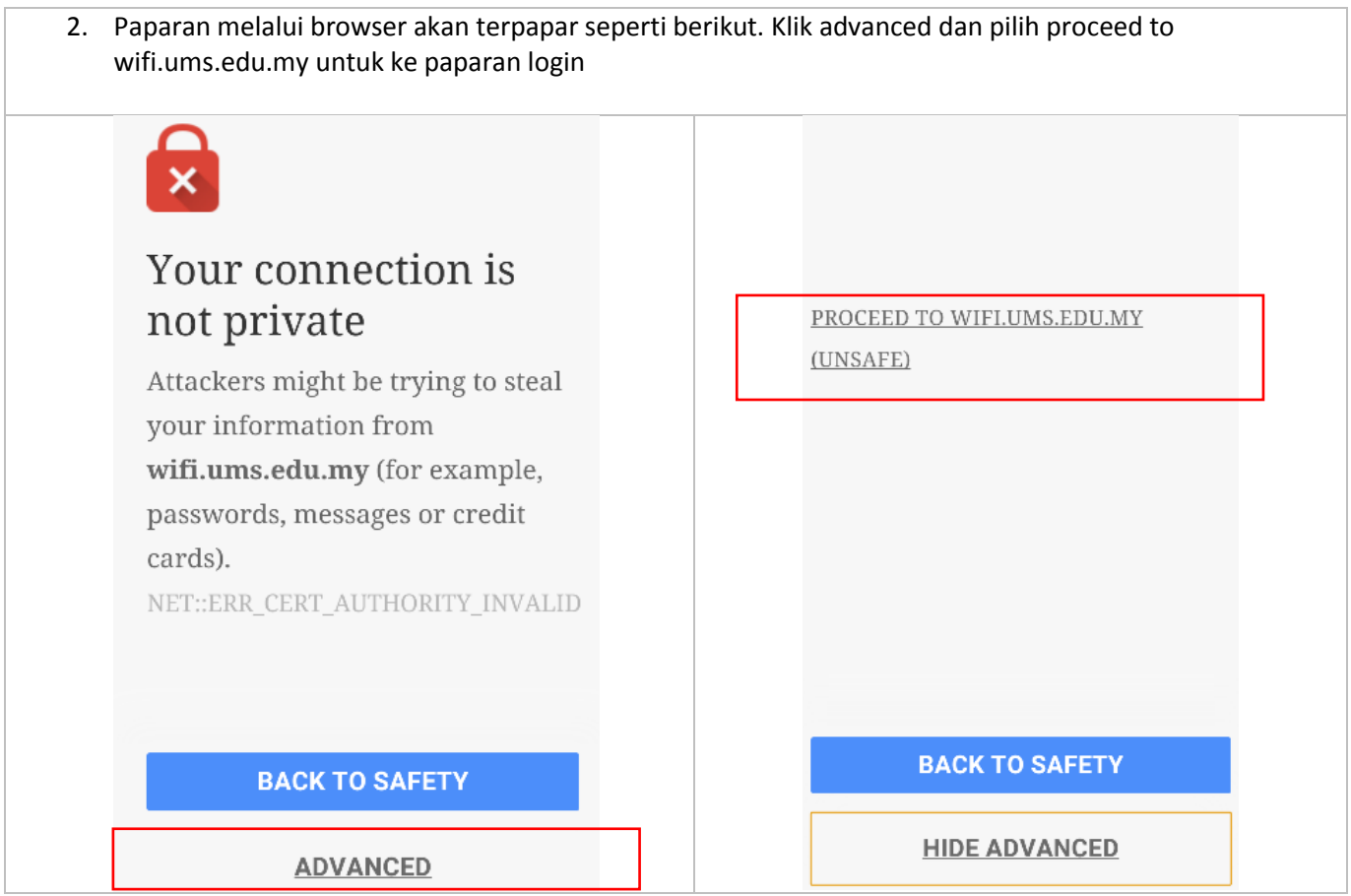

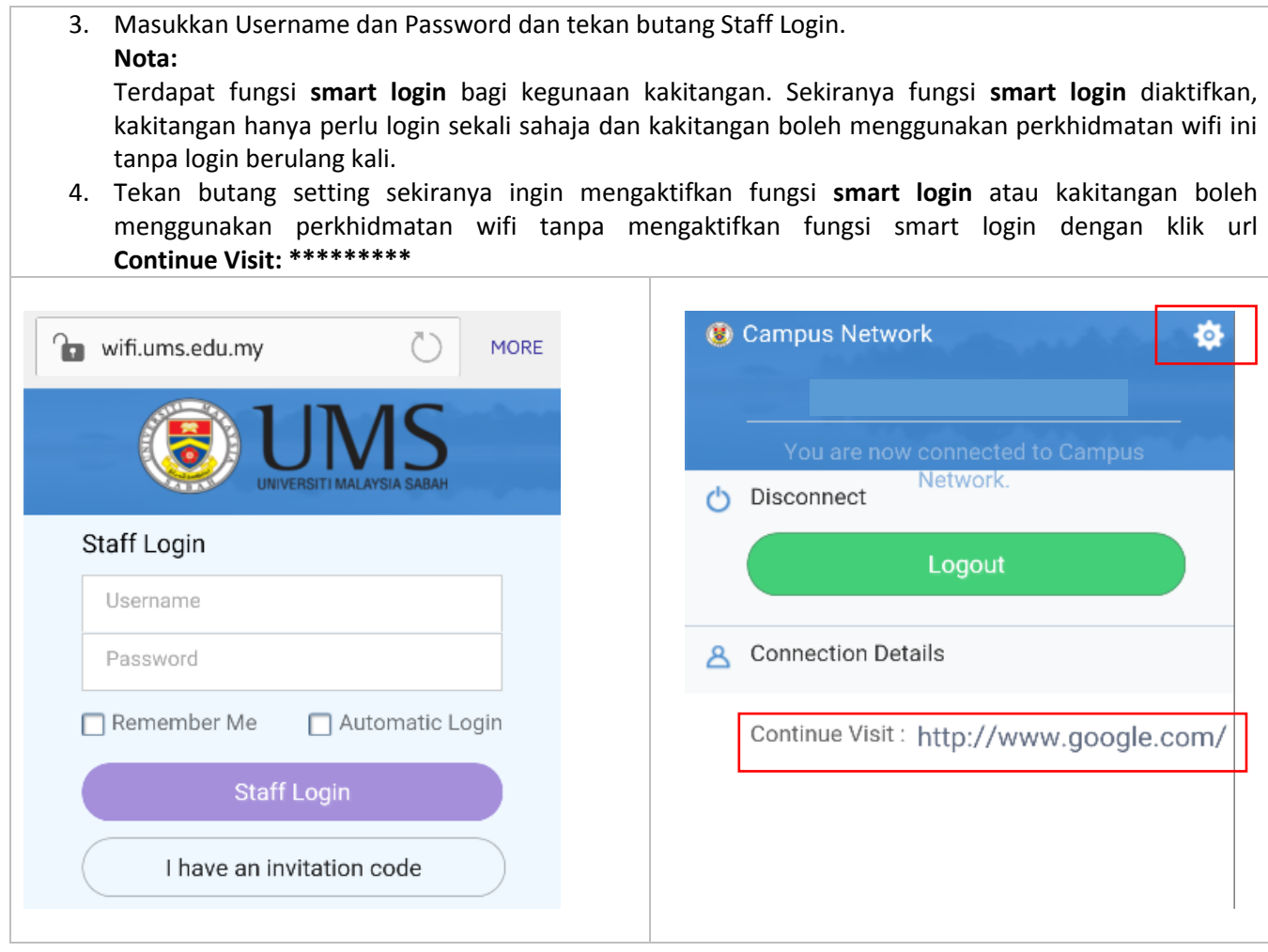

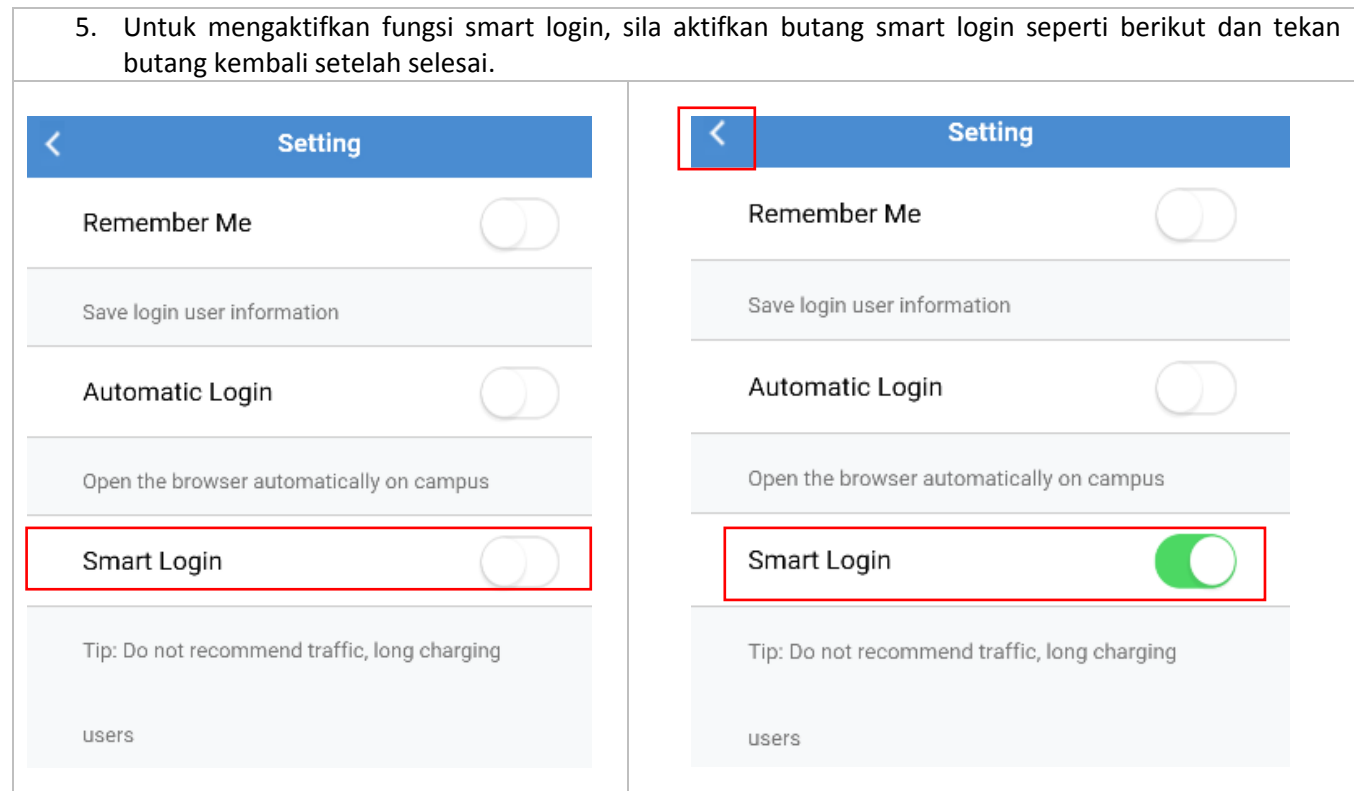

### **3.2 PENGGUNA APPLE**

- 1. Sila aktifkan wifi peralatan gunakan SSID UMS-STAFF
- 2. Sebelum login, sila klik UMS-STAFF dan aktifkan Auto Join dan nyahaktifkan Auto-Login
- 3. Tekan < Wi-Fi setelah Auto-Join diaktifkan

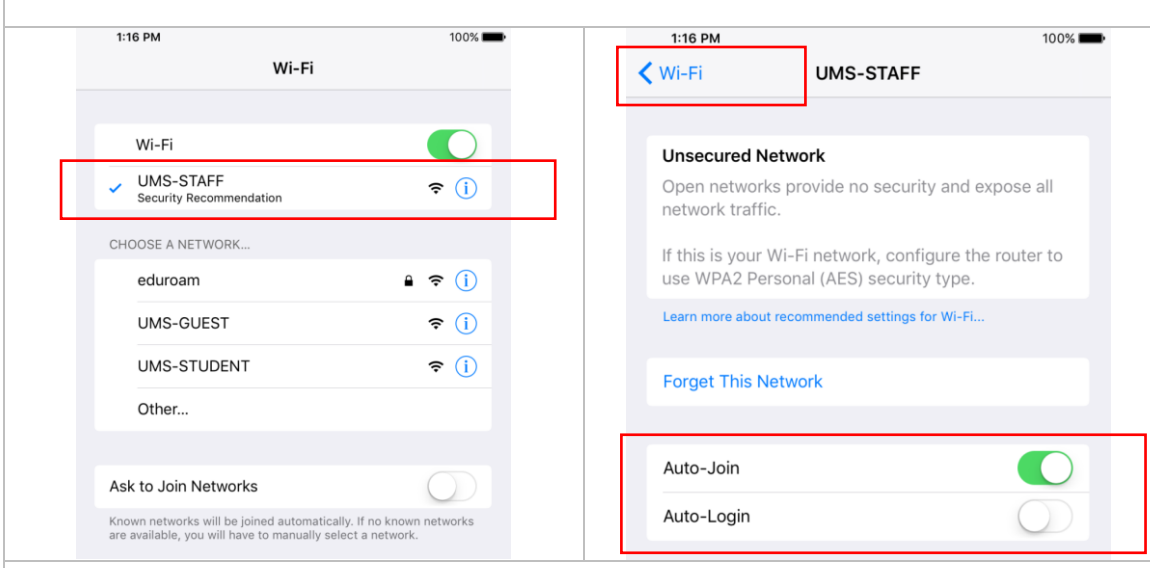

- 4. Paparan login akan dipaparkan. (Nota\* Sekiranya tiada paparan login dipaparkan, sila buka browser dan masukkan URL wifi.ums.edu.my).
- 5. Masukkan Username dan Password dan tekan butang Staff Login.  **Nota:**

 Terdapat fungsi **smart login** bagi kegunaan kakitangan. Sekiranya fungsi **smart login** diaktifkan, kakitangan hanya perlu login sekali sahaja dan kakitangan boleh menggunakan perkhidmatan wifi ini tanpa login berulang kali.

- 6. Tekan butang **set up** sekiranya ingin mengaktifkan fungsi **smart login** atau kakitangan boleh menggunakan perkhidmatan wifi tanpa mengaktifkan fungsi smart login dengan klik url **Continue Visit: \*\*\*\*\*\*\*\*\***
	- o **Username : <No. Kad Pengenalan/No. Passport>**
	- o **Password : <Password Email Rasmi UMS>**

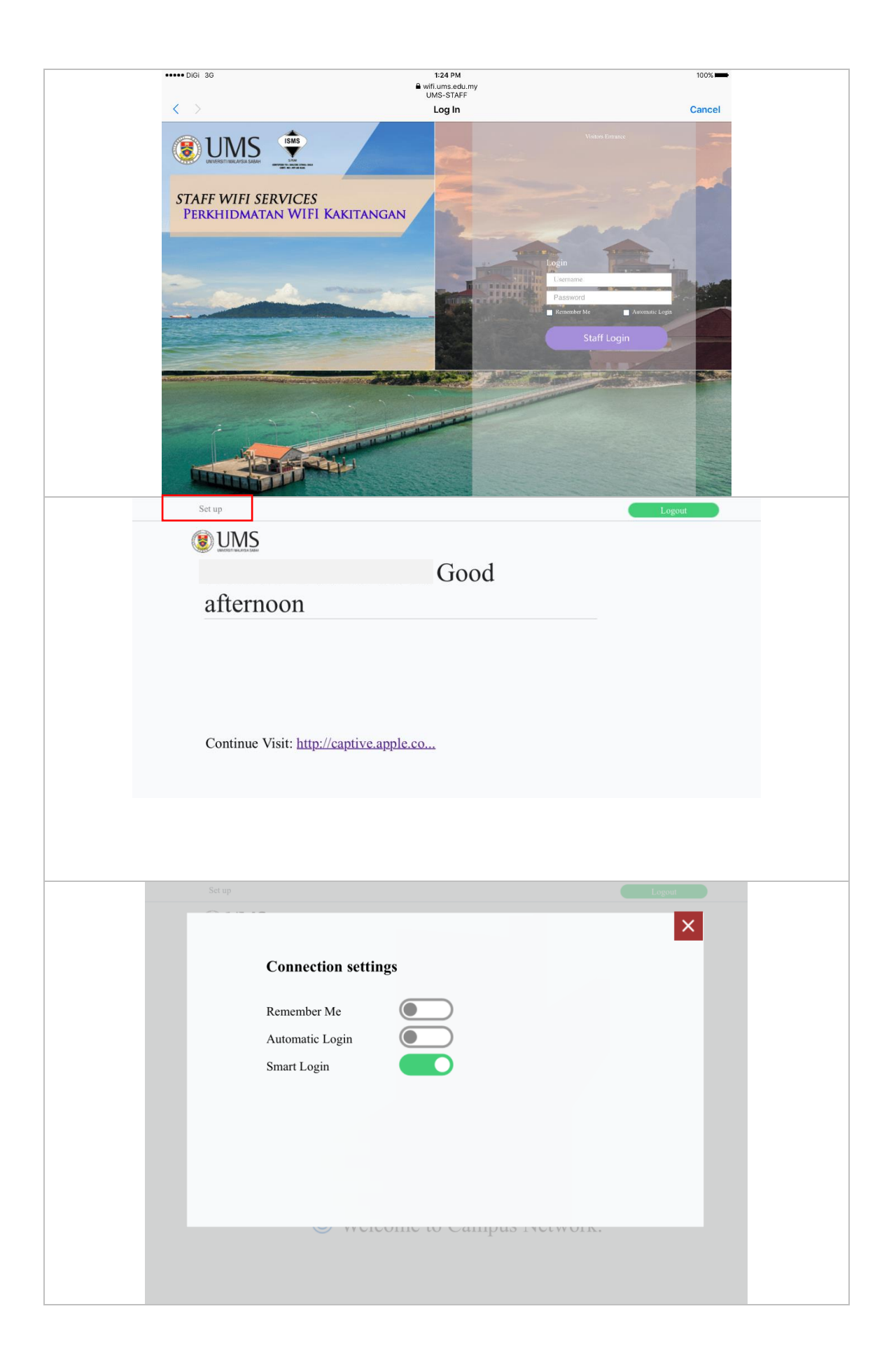

### **3.3 PENGGUNA NOTEBOOK / LAPTOP**

- 1. Sila aktifkan wifi peralatan gunakan SSID UMS-STAFF
- 2. Buka browser Mozilla Firefox / Google Chrome. Klik butang Open Network Login Page atau masukkan URL wifi.ums.edu.my
- 3. Masukkan Username dan Password dan tekan butang Staff Login.  **Nota:**

 Terdapat fungsi **smart login** bagi kegunaan kakitangan. Sekiranya fungsi **smart login** diaktifkan, kakitangan hanya perlu login sekali sahaja dan kakitangan boleh menggunakan perkhidmatan wifi ini tanpa login berulang kali.

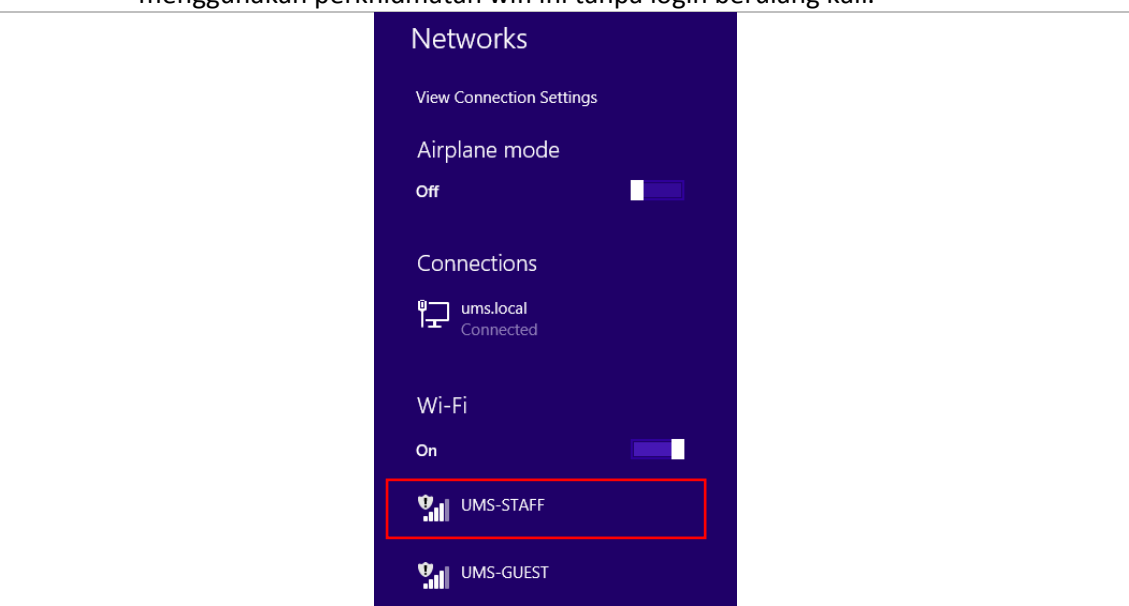

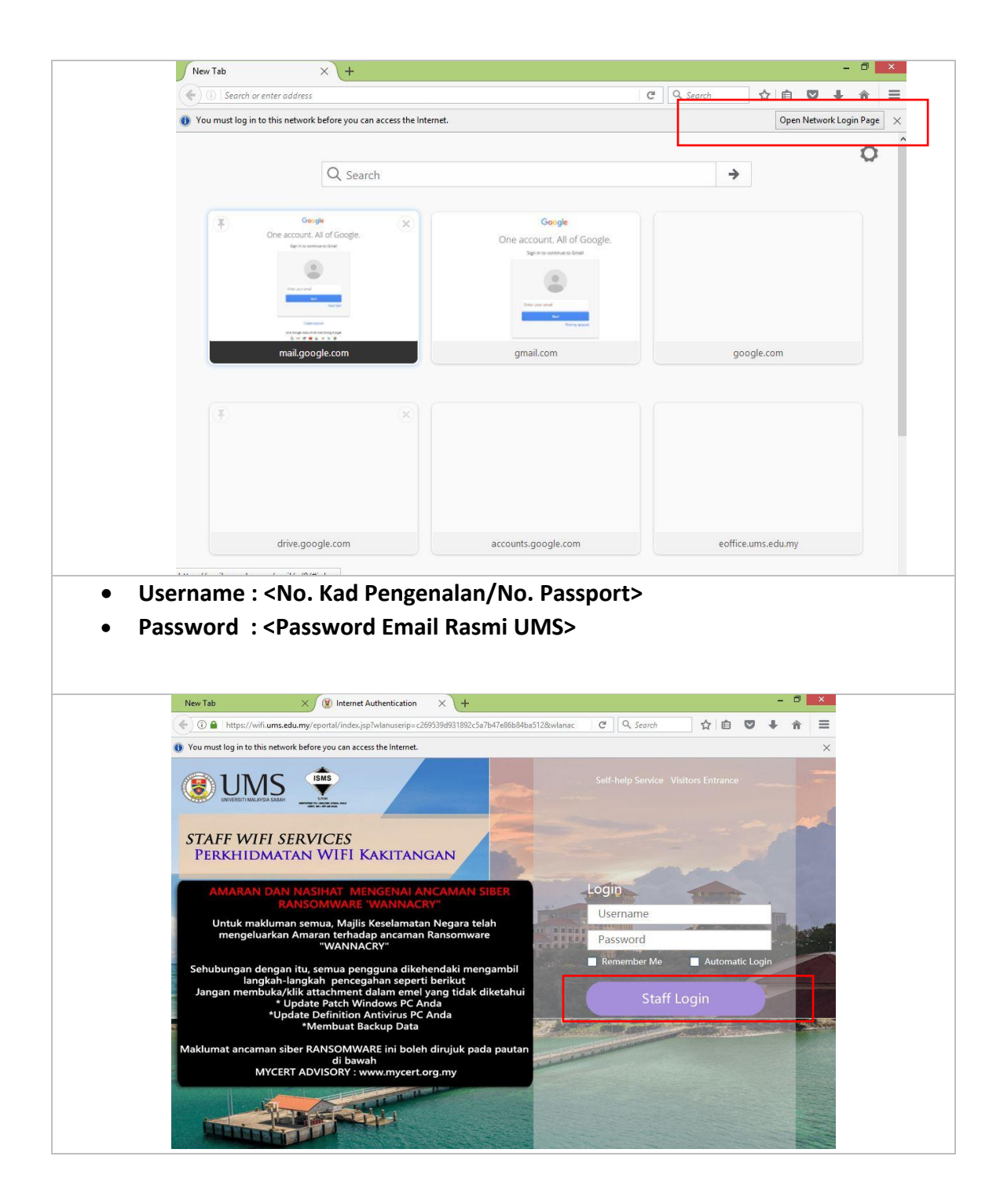

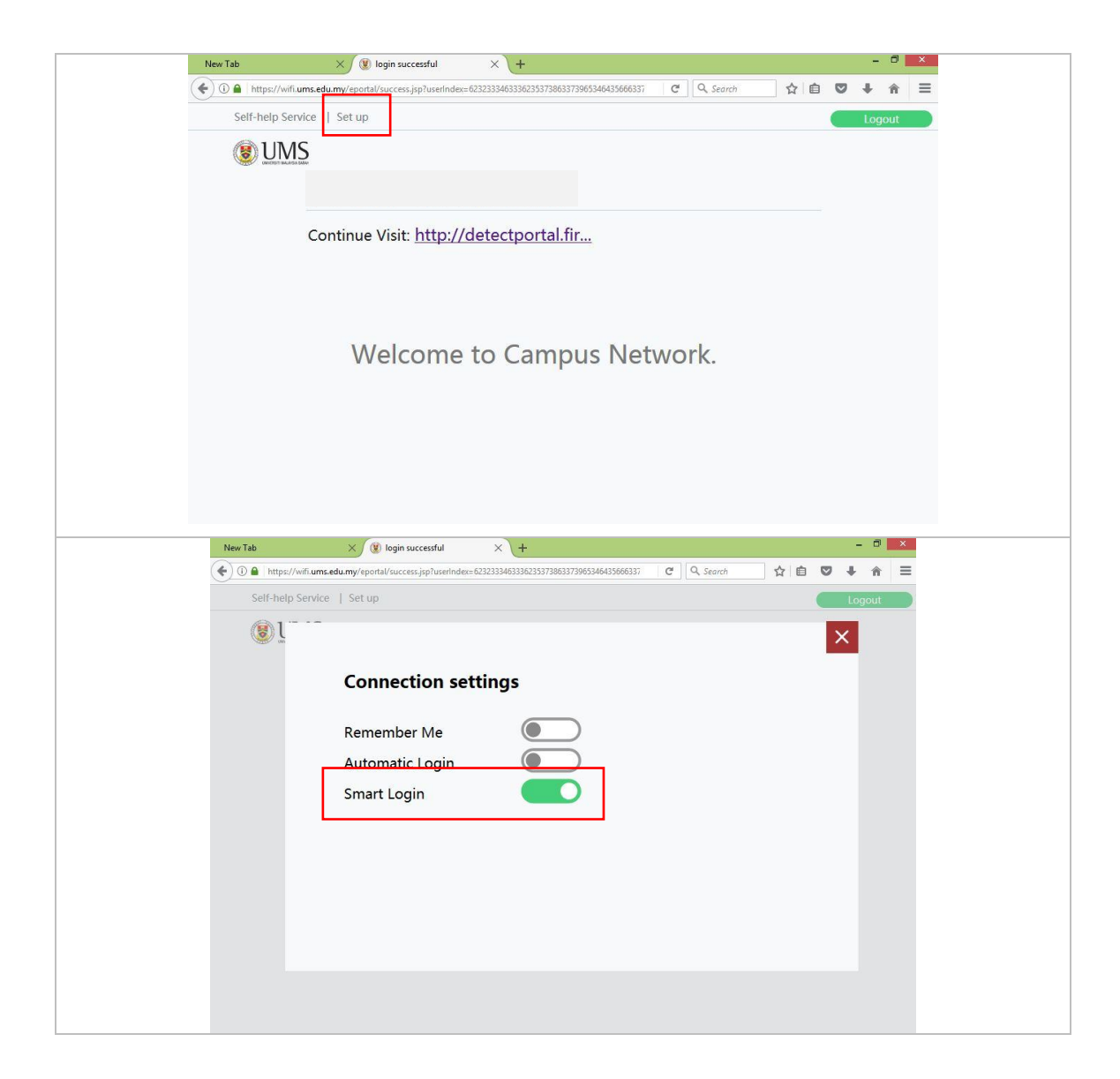